#### **ADVANTECH Enabling an Intelligent Planet**

# **Advantech AE Technical Share Document**

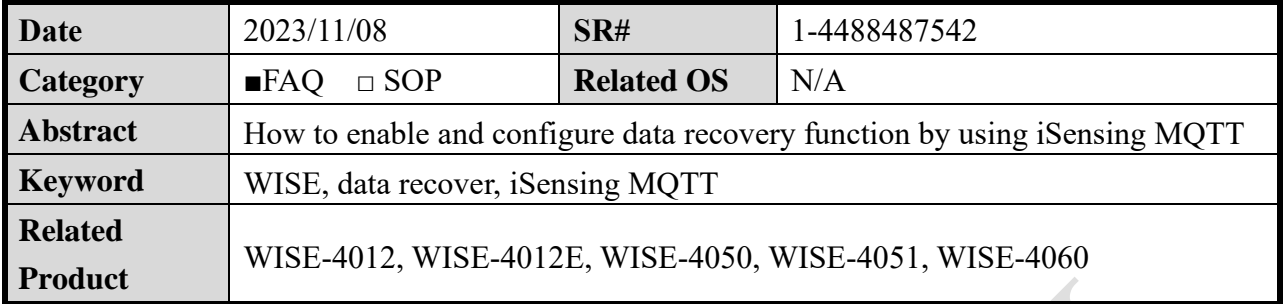

#### ■ **Problem Description:**

This document shows the purpose of iSensing MQTT data recovery function and how to utilize

it.

## Solution:

Requirement:

- $\checkmark$  WISE-4012: vA202B07 or above
- $\checkmark$  WISE-4012E: vA202B06 or above
- $\checkmark$  WISE-4050: vA202B06 or above
- $\checkmark$  WISE-4051: vA202B10 or above
- $\checkmark$  WISE-4060: vA202B06 or above

### Purpose of iSensing MQTT data recovery:

If the user enables the MQTT Data Recovery function, the data of WISE will be recovered to MQTT Broker after connection with MQTT service is resumed. The maximum size of these recovered data is 256KB and that will be stored in Flash memory. In addition, the user needs to set QoS1 or QoS2 to ensure that the recovered data is received by MQTT broker.

How to enable iSening MQTT data recovery function:

1. Enable iSensing MQTT on Cloud configuration.

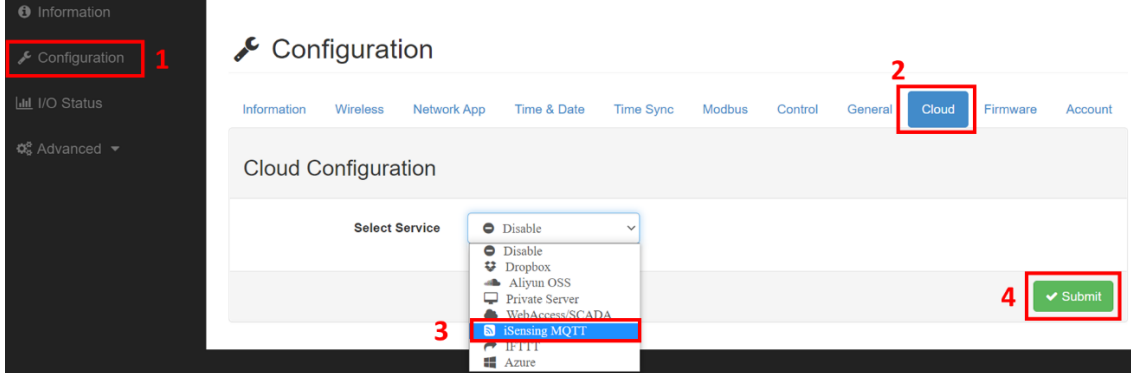

#### **AD\ANTECH Enabling an Intelligent Planet**

2. Set QoS1 or QoS2 and enable MQTT Data Recovery function. (please select the channel to enable recover function)

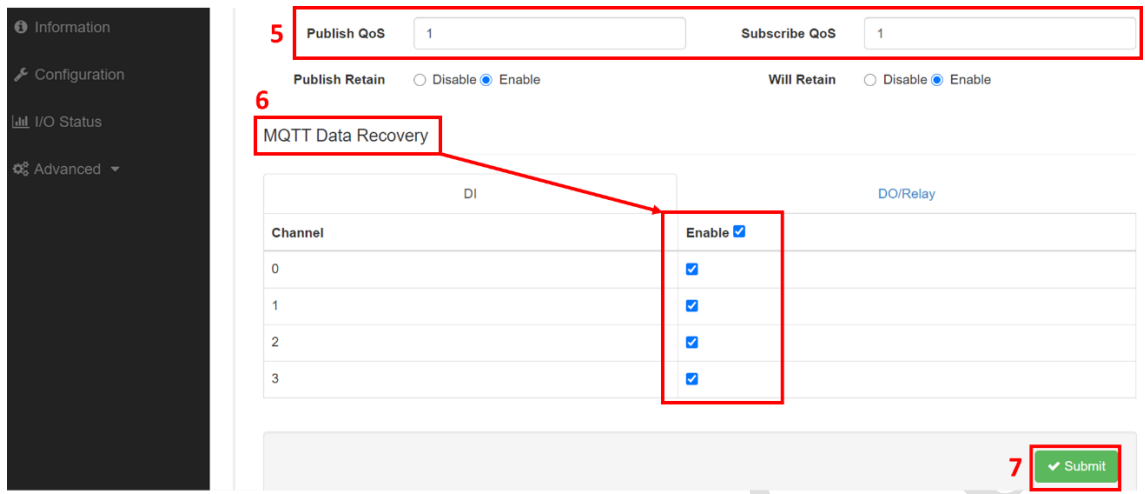

3. Example (observation form **Node-Red**)

**Step1:** We set WISE as publishing (Push upload) by period every 15 seconds.

S**tep2:** AP disconnected to WISE after 2022-09-07T07:17:46Z, so this data is the last information from WISE.

Step3: After around 70 seconds, AP resumed connection with WISE at 07:18:55Z and started to upload data.

Step4: The data which was at 07:18:01Z, 07:18:16Z, 07:18:31Z, 07:18:46Z had been recovered.

Step5: After the connection is reconnected, the data resumed (Recovery) pushing (Push upload) normally at 07:19:01Z.

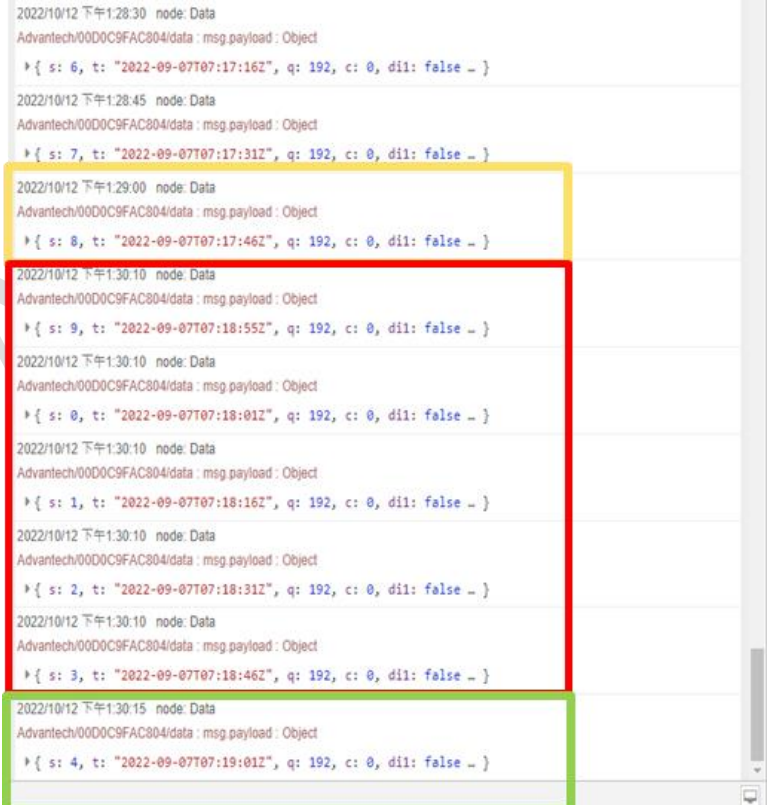